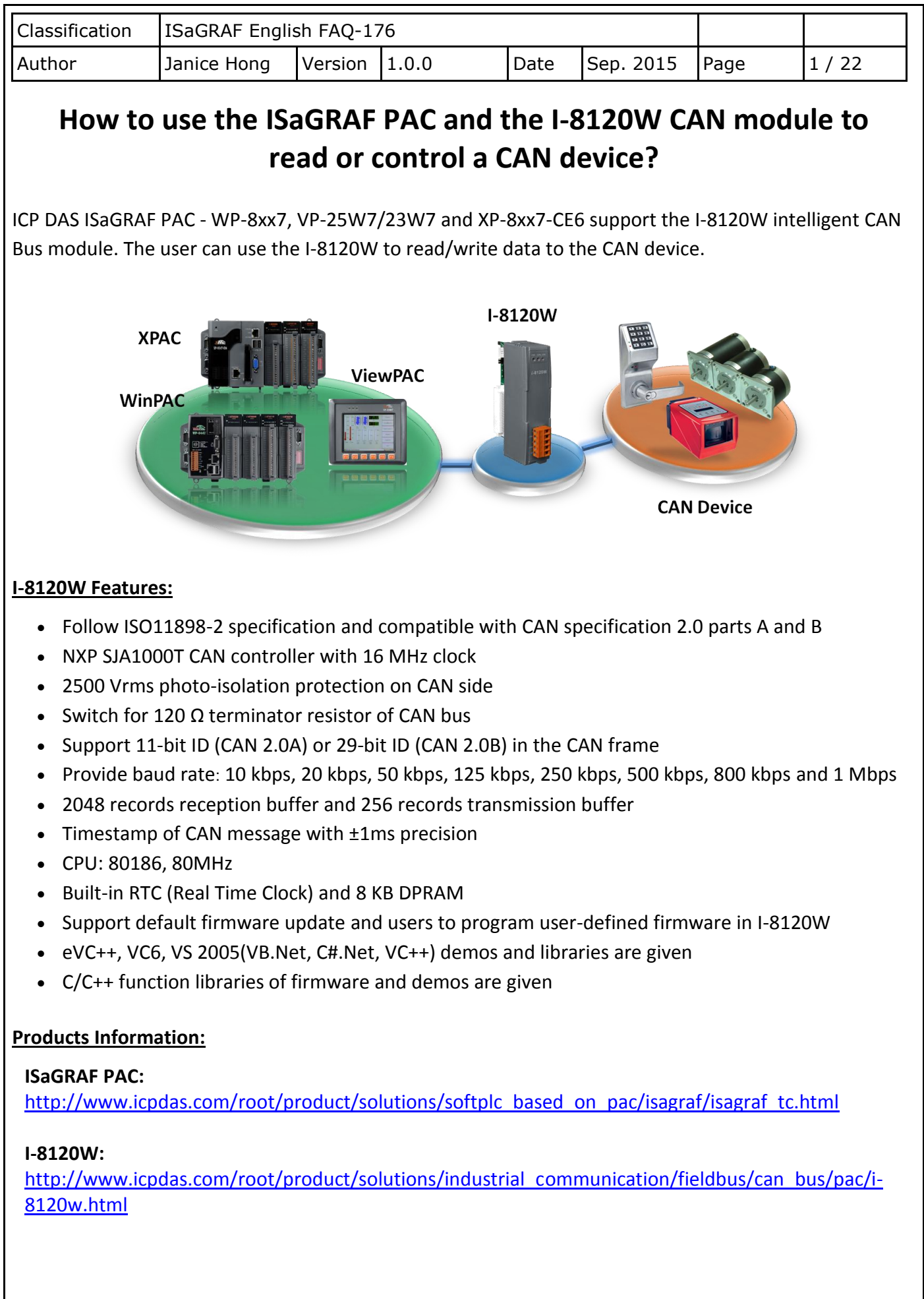

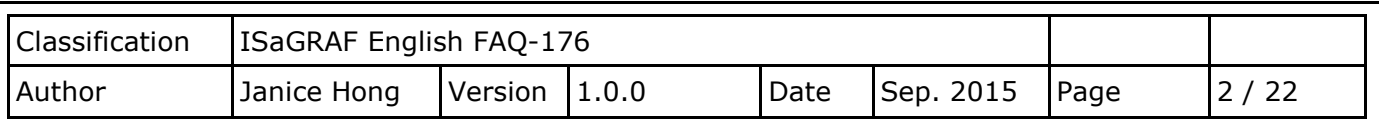

# **1.1. Download/Update the ISaGRAF driver**

The following ISaGRAF WinCE-based PAC support the I-8012W CAN module.

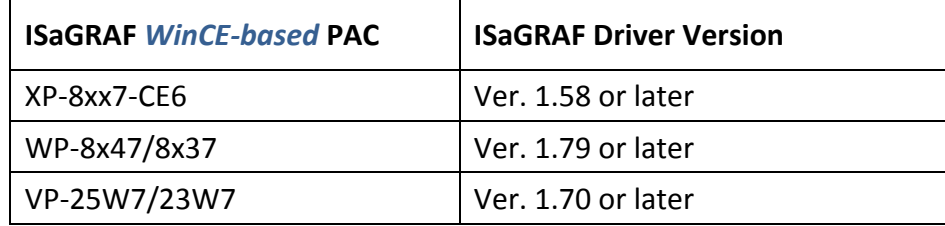

Go to the website to download the latest driver**:** [ISaGRAF Web Page](http://www.icpdas.com/root/product/solutions/softplc_based_on_pac/isagraf/isagraf.html) > Download – [Driver](http://www.icpdas.com/root/product/solutions/softplc_based_on_pac/isagraf/download/isagraf-link.html) or [http://www.icpdas.com/root/product/solutions/softplc\\_based\\_on\\_pac/isagraf/isagraf.html](http://www.icpdas.com/root/product/solutions/softplc_based_on_pac/isagraf/isagraf.html) (Unzip the file and follow instructions in the PDF to update the PAC driver.)

# **1.2. Download/Restore the ISaGRAF files**

#### **1.2.1. Download the ISaGRAF files**

Go to [ISaGRAF Web Page](http://www.icpdas.com/root/product/solutions/softplc_based_on_pac/isagraf/isagraf.html) > Download  $-$  [FAQ](http://www.icpdas.com/root/support/faq/isagraf.php) > FAQ-176 to download the "faq176 demo.zip" file. This file includes this document and the ISaGRAF files (Demo: wpdmo176.pia, can\_slv.pia, IO boards: I\_8120W.bia, C functions: can\_by\_w.uia, canstr\_w.uia, C function blocks: can\_r.fia ) 。

#### <span id="page-1-0"></span>**1.2.2. Restore the ISaGRAF files**

#### **Restore the Demo Projects:**

1. Click "Tools" > "Archive" > "Projects" to open the "Archive –Projects" window.

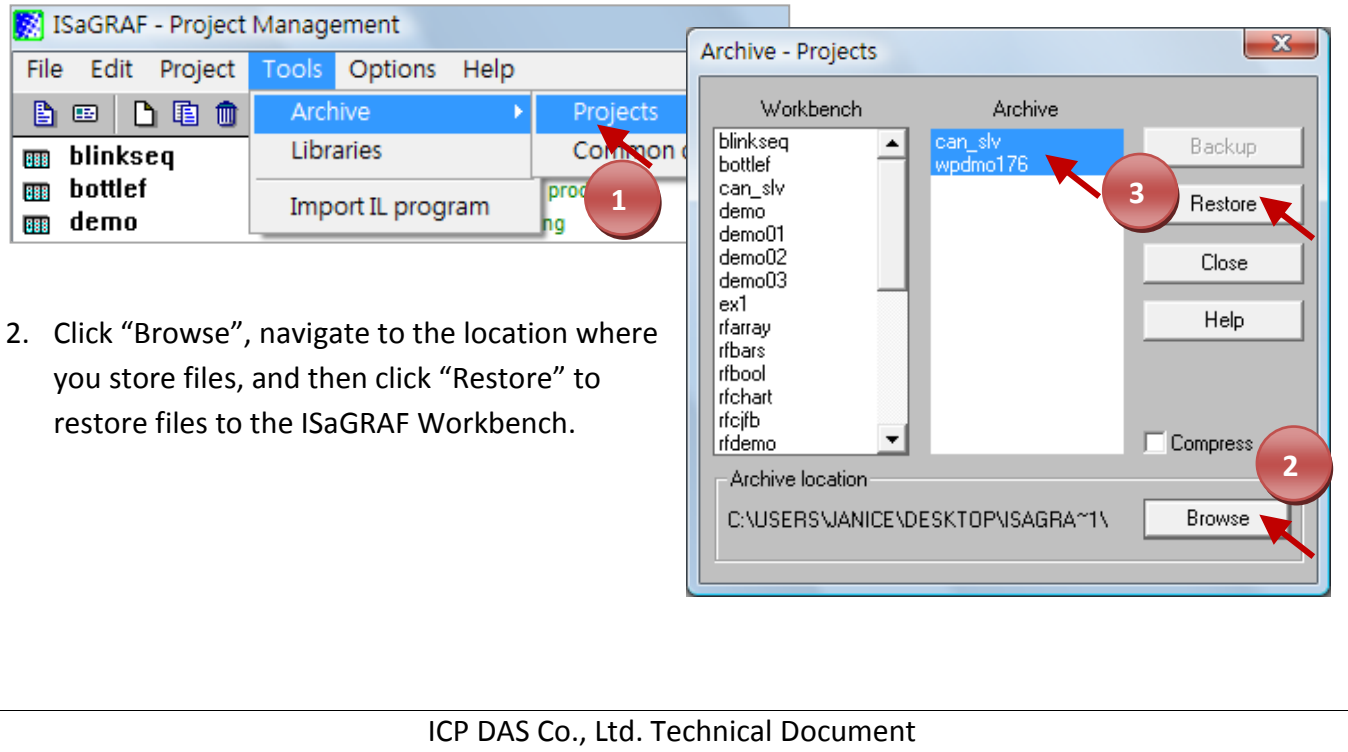

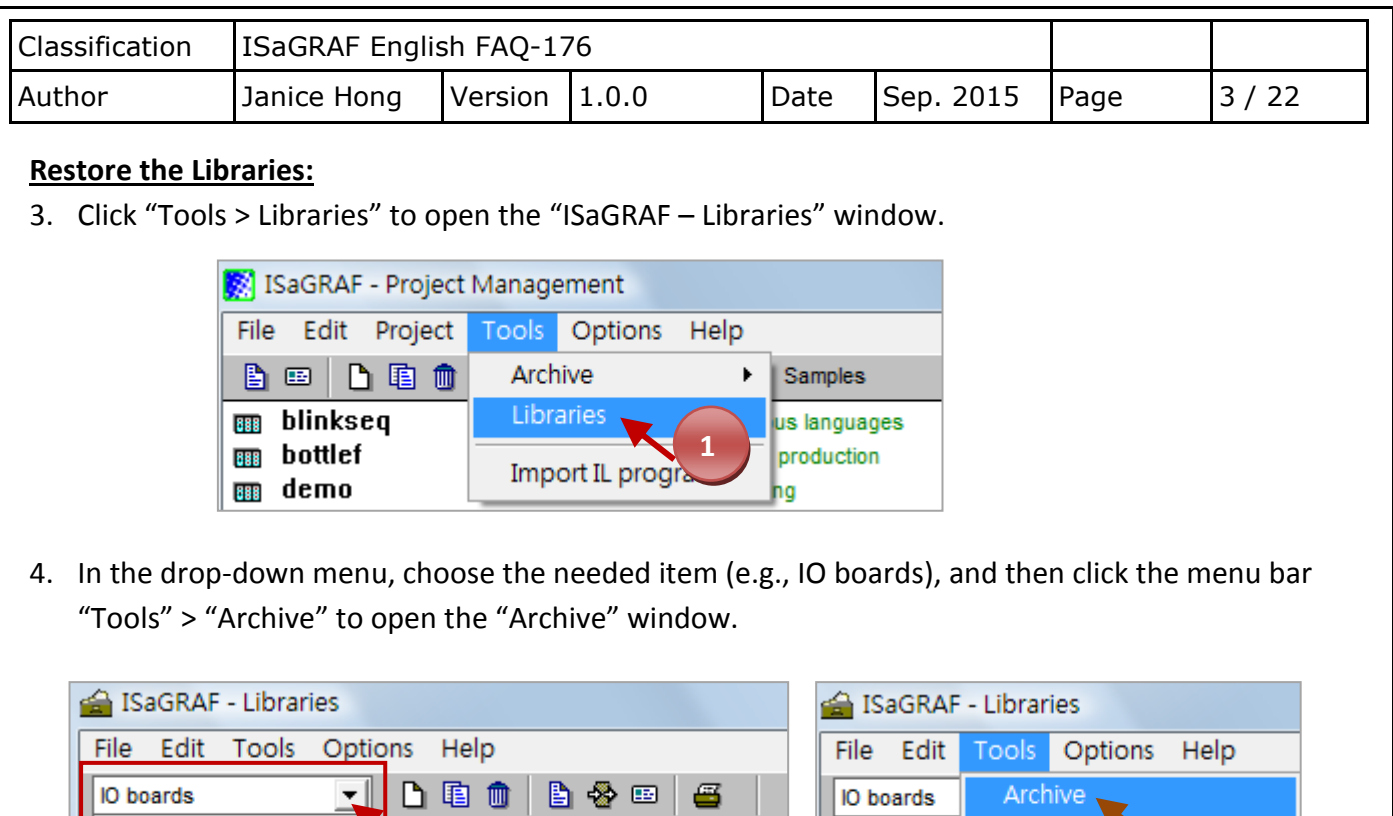

5. Click "Browse", navigate to the location where you store files, and then click "Restore" to restore file to the ISaGRAF Workbench.

-Example of boolean

-ICS Triplex ISaGRAF

 $-1/3/95$ 

**IO** configurations

Function blocks

C function blocks Conversion functions

board

Functions

**C** functions

10 complex equipments

л

bh:

date:

**2 3**

cjbi8ana

cjbo16bo

cibo8a32

mat

Ы

k

-173

**ICP DAS** 

WIN32 integration

creation date:

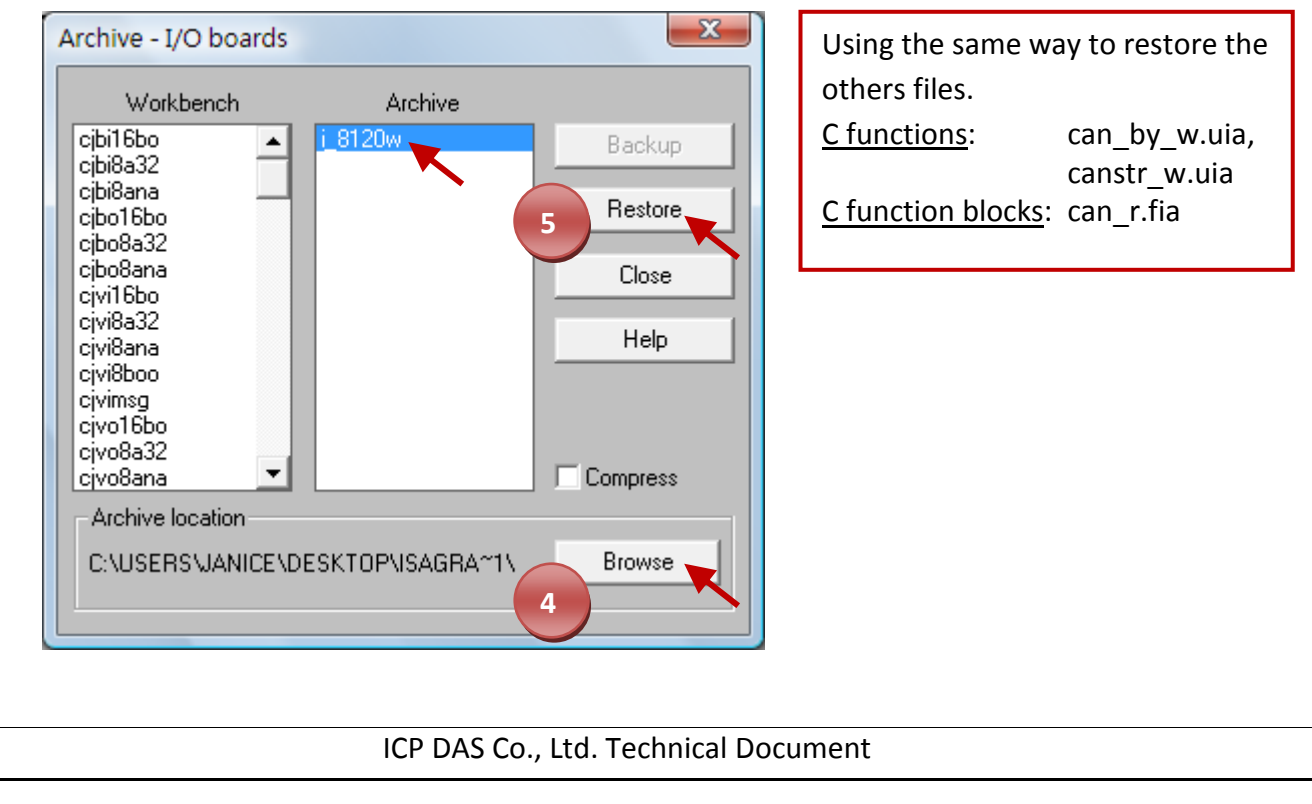

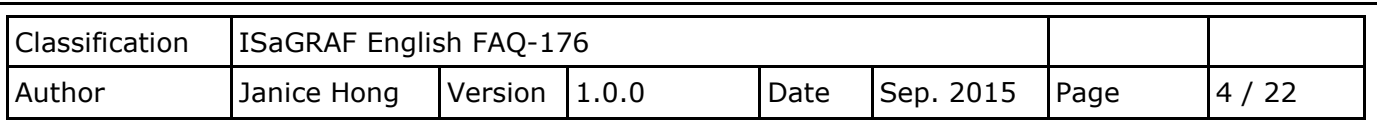

## <span id="page-3-1"></span>**1.3. IO boards: I-8120W**

After restoring the file, the user can click "i\_8120w" in the "IO boards" option in the "ISaGRAF - Libraries" window to view detailed information.

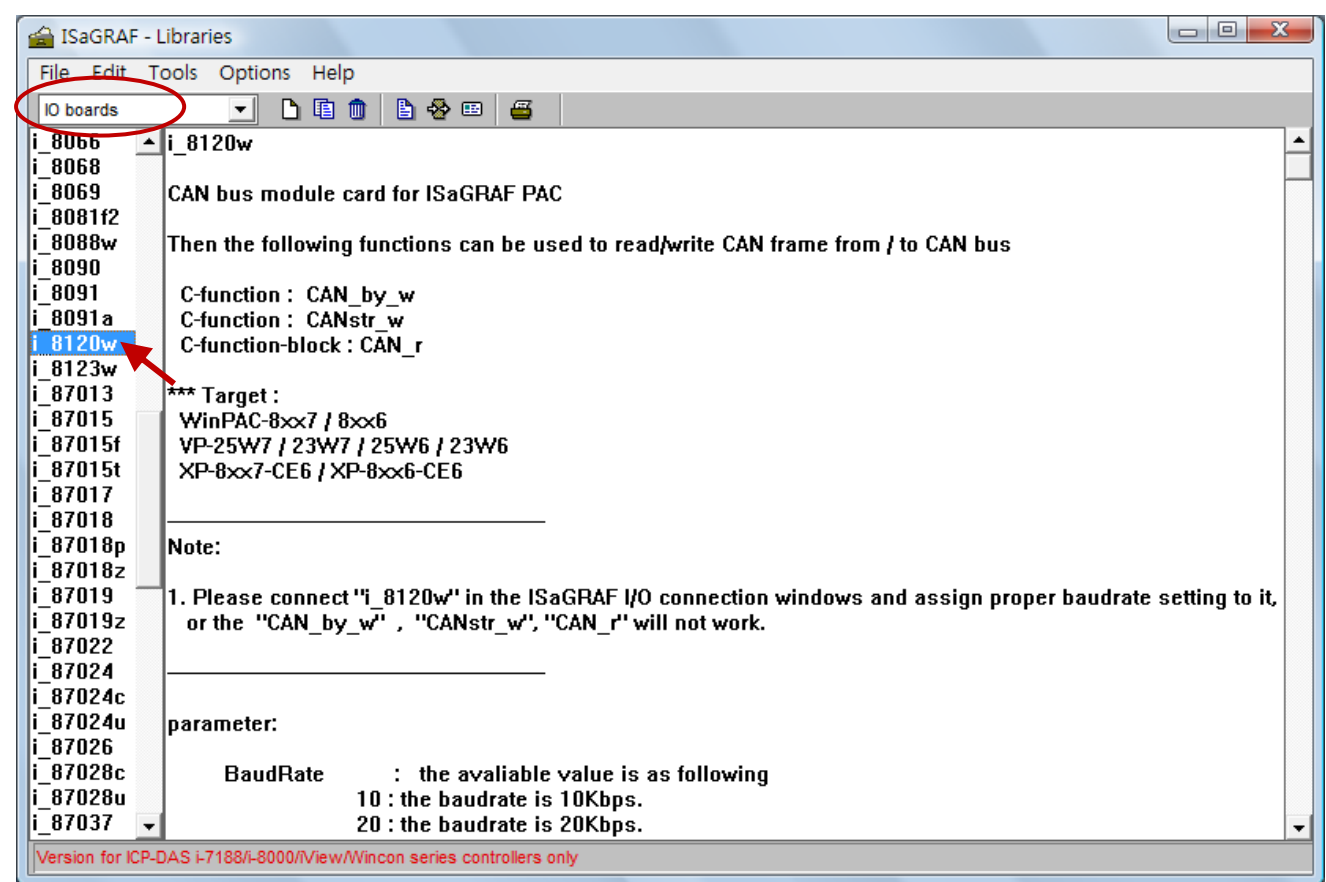

#### <span id="page-3-0"></span>**1.3.1. Description of parameters**

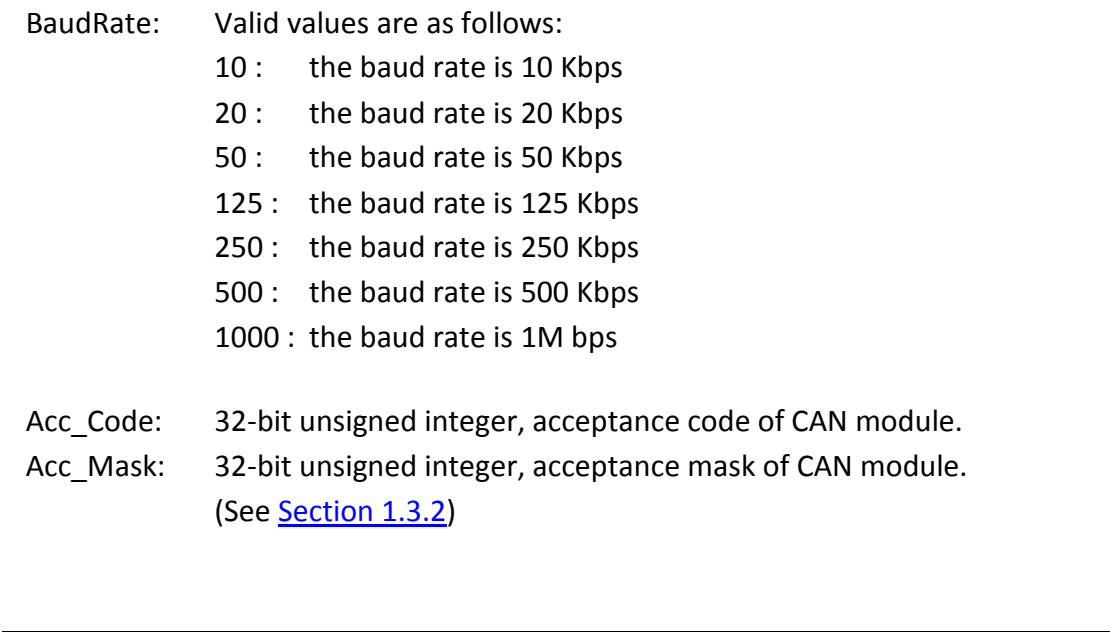

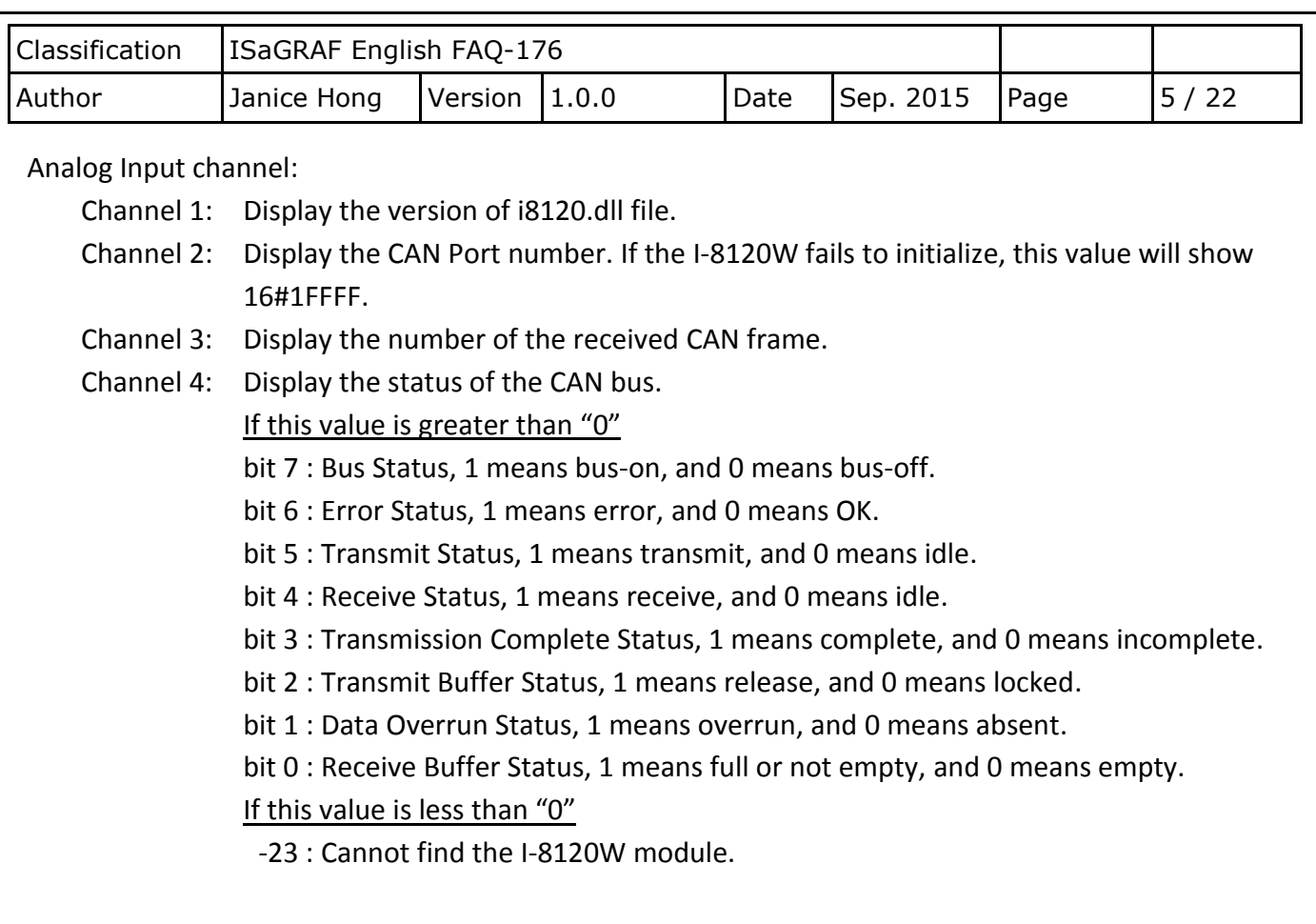

### <span id="page-4-0"></span>**1.3.2. Basic concepts of the CAN bus frame**

The I-8120W module support CAN specification 2.0 parts A (standard format) and B (extended format).

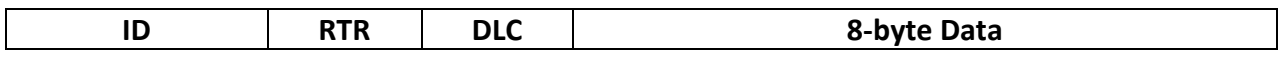

The "**ID**" field is an identification number of the CAN frame.

If it is a CAN 2.0A frame, the ID field has 11 bits. So its value can be  $0 \sim$  7FF (Hex.).

While 29 bits for CAN 2.0B frame, so its value can be 0 to 1FFFFFFF (Hex.).

The "**RTR**" field has only 1 bit.

If its value is 1, it means the frame is using as "Remote-transmit requests", or called "Remote frame". It is for requesting the other CAN device to send proper data back. There is no Data field for "Remote frame".

If "**RTR**" is 0, then the frame is called "Standard frame". It is for sending data to other CAN devices. So "Standard frame" must have Data field.

The "**DLC**" indicates the number of bytes in the Data field. Its value can be 0 to 8.

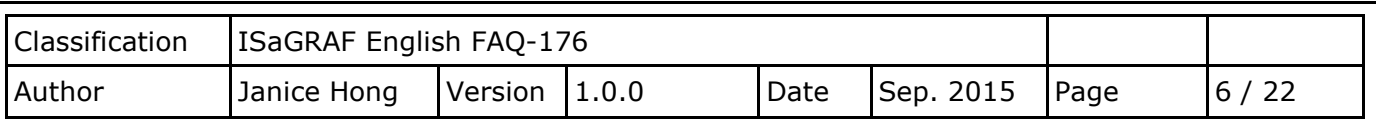

### **1.3.3. How does the I-8120W module determine whether to receive data?**

The I-8120W module will compare all data bits of the "Acc\_Code" and "Acc\_Mask" parameters (Section [1.3.1\)](#page-3-0) with the CAN frame [\(Section 1.3.2\)](#page-4-0), and then decides whether to receive data. Therefore, we should understand the comparison way when using CAN specification 2.0A or 2.0B.

## **CAN 2.0A (standard format):**

As the figure below, the "Acc\_Code" (i.e., ACR0  $\sim$  3) and the "Acc\_Mask" (i.e., AMR0  $\sim$  3) are 4 bytes data. The left-most two bytes, using their 11-bit to compare with "**ID**" (e.g., ID.18 ~ 28), 1-bit to compare with "**RTR**", and last 4-bit are unused. Moreover, it uses the rest two bytes to compare with the first two bytes of "**Data**".

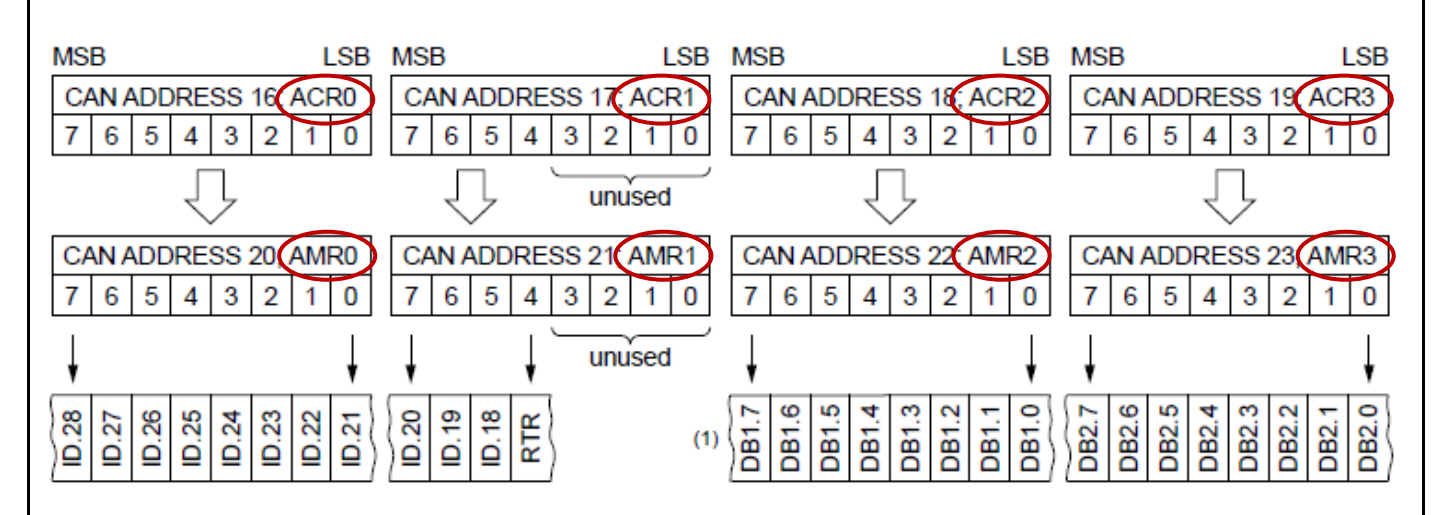

## **CAN 2.0B (extended format)**

As the figure below, the "Acc\_Code" (i.e., ACR0  $\sim$  3) and the "Acc\_Mask" (i.e., AMR0  $\sim$  3) are 4 bytes data. It uses 29-bit to compare with "**ID**" (e.g., ID.0 ~ 28), 1-bit to compare with "**RTR**", and last 2-bit are unused.

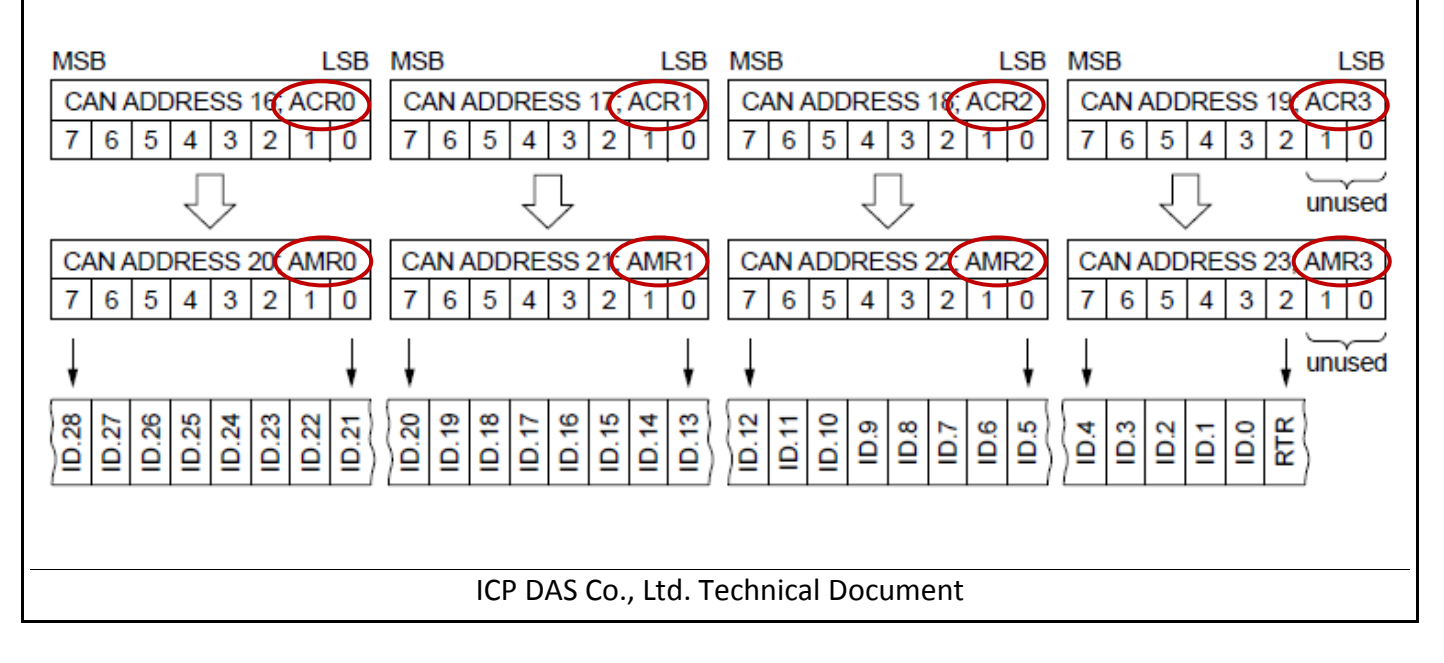

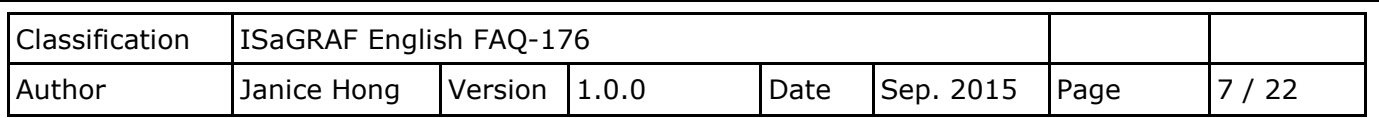

To compare all data bits depends on the logic as the figure below.

- 1. If both values of the Message bit and "Acc\_Code" bit are exactly equal, the result is "1", else the result is "0".
- 2. If the last result plus the "Acc\_Mask" bit value is greater than or equal to "1", the result is "1".
- 3. When completing all data bits comparison, doing "AND" operations. If the result is "1", the message will be accepted; else, it will not be accepted.

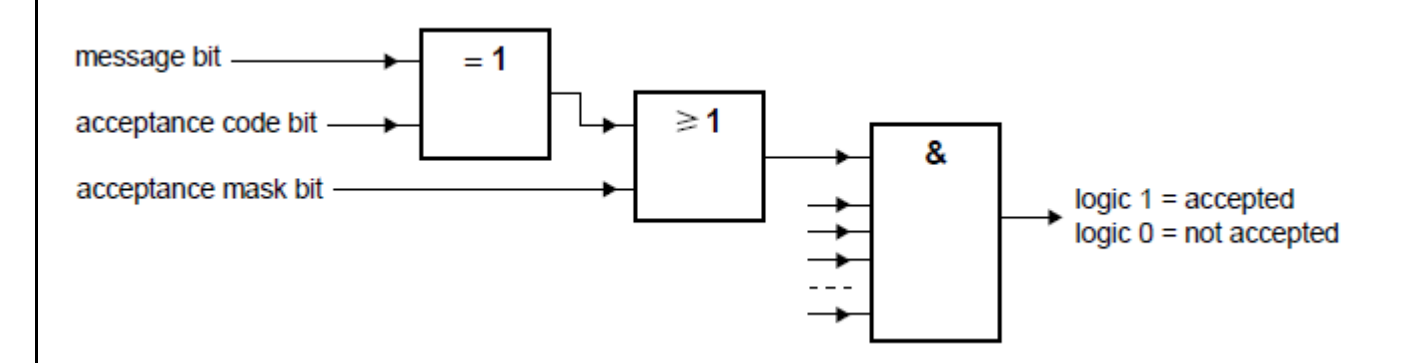

### **Using CAN 2.0B (extended format) as an example (ID = 29 bit)**

When using CAN 2.0B, both the "Acc\_Code" and "Acc\_Mask" (32 bits) are mapping to the 29-bit "**ID**", 1-bit "**RTR**", and last 2-bit are unused. As the figure upon, we can know that only all "Acc\_Mask" data bits are "1", the message will be accepted no matter "Acc Code" and "ID" values are the same or not. Therefore, the following ID Values from Array[0] to Array[2] are marked with "xxxx xxxx", means no need to judge bit values.

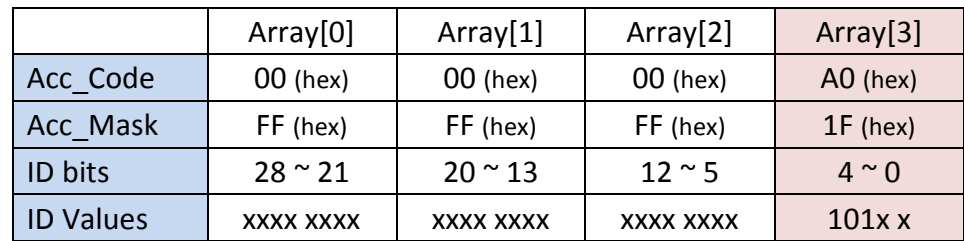

Seeing the first three bits in the Array[3], the "Acc\_Mask" values are "0" that means only when "Acc\_Code" and "ID" values are the same (i.e., 101), the message can be accepted. In addition, the rest two bits for "Acc\_Mask" values are "1", means no need to judge bit values.

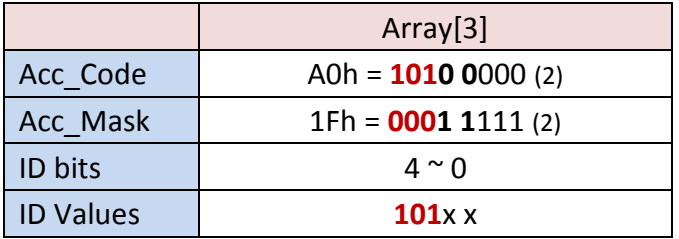

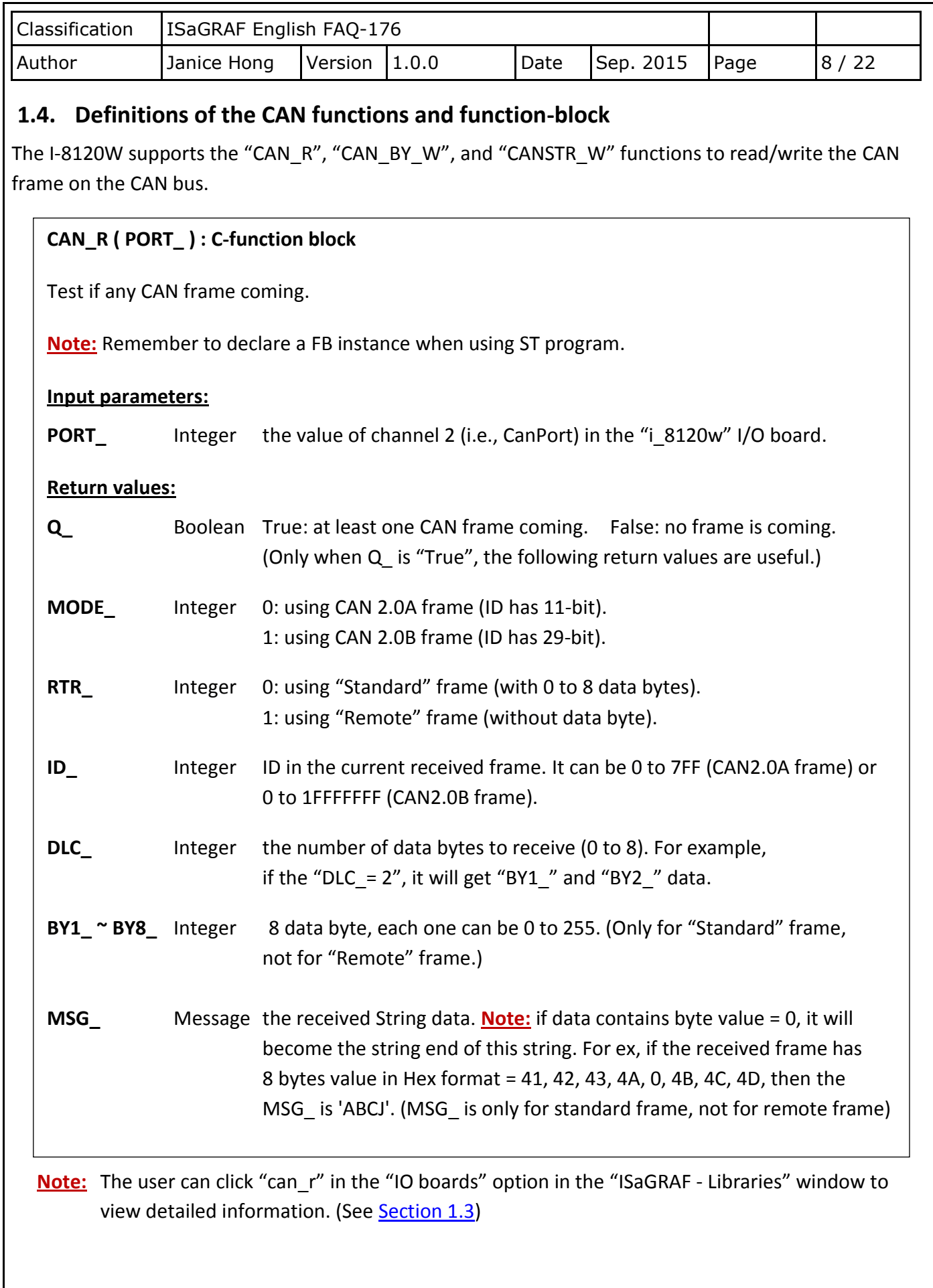

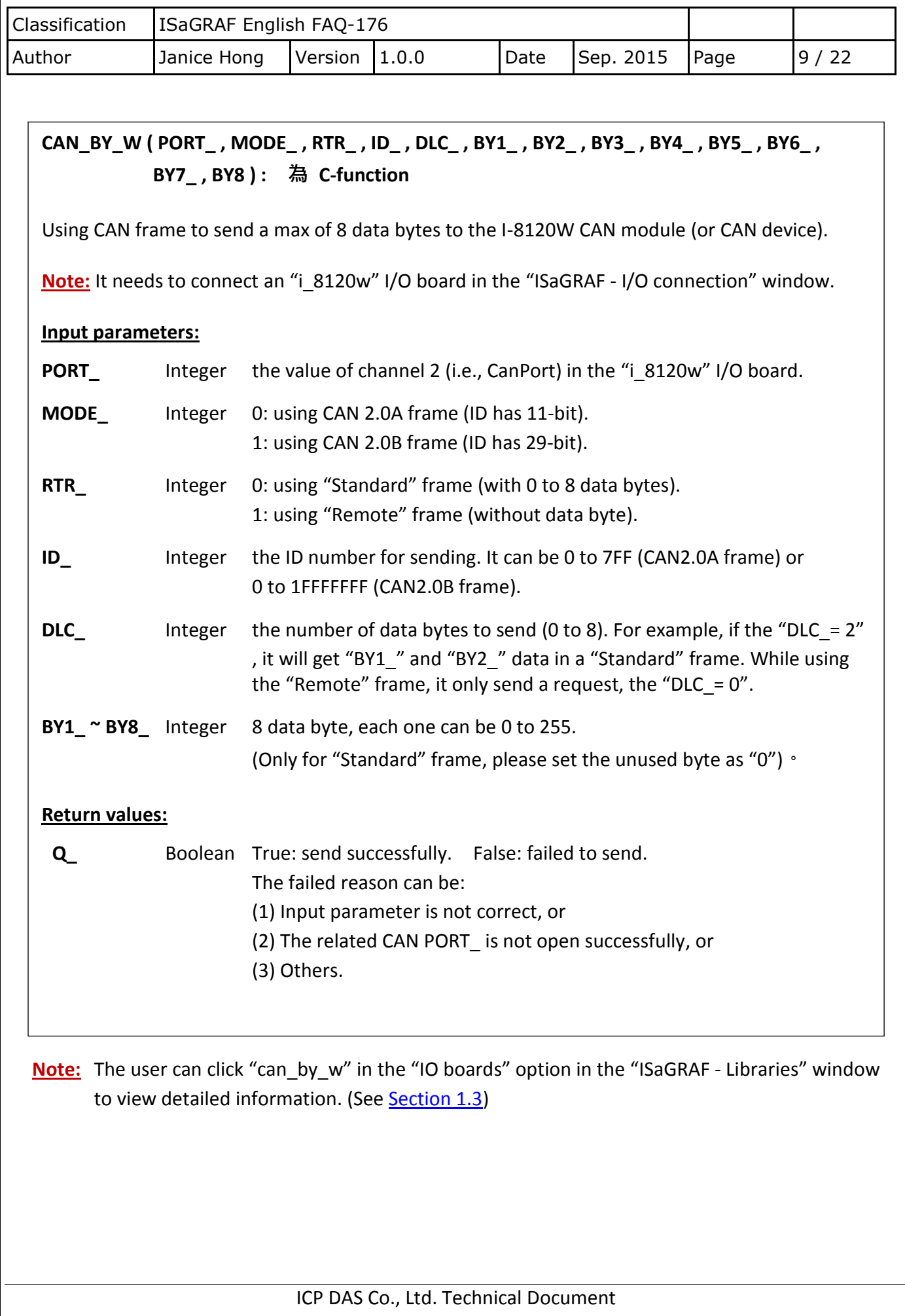

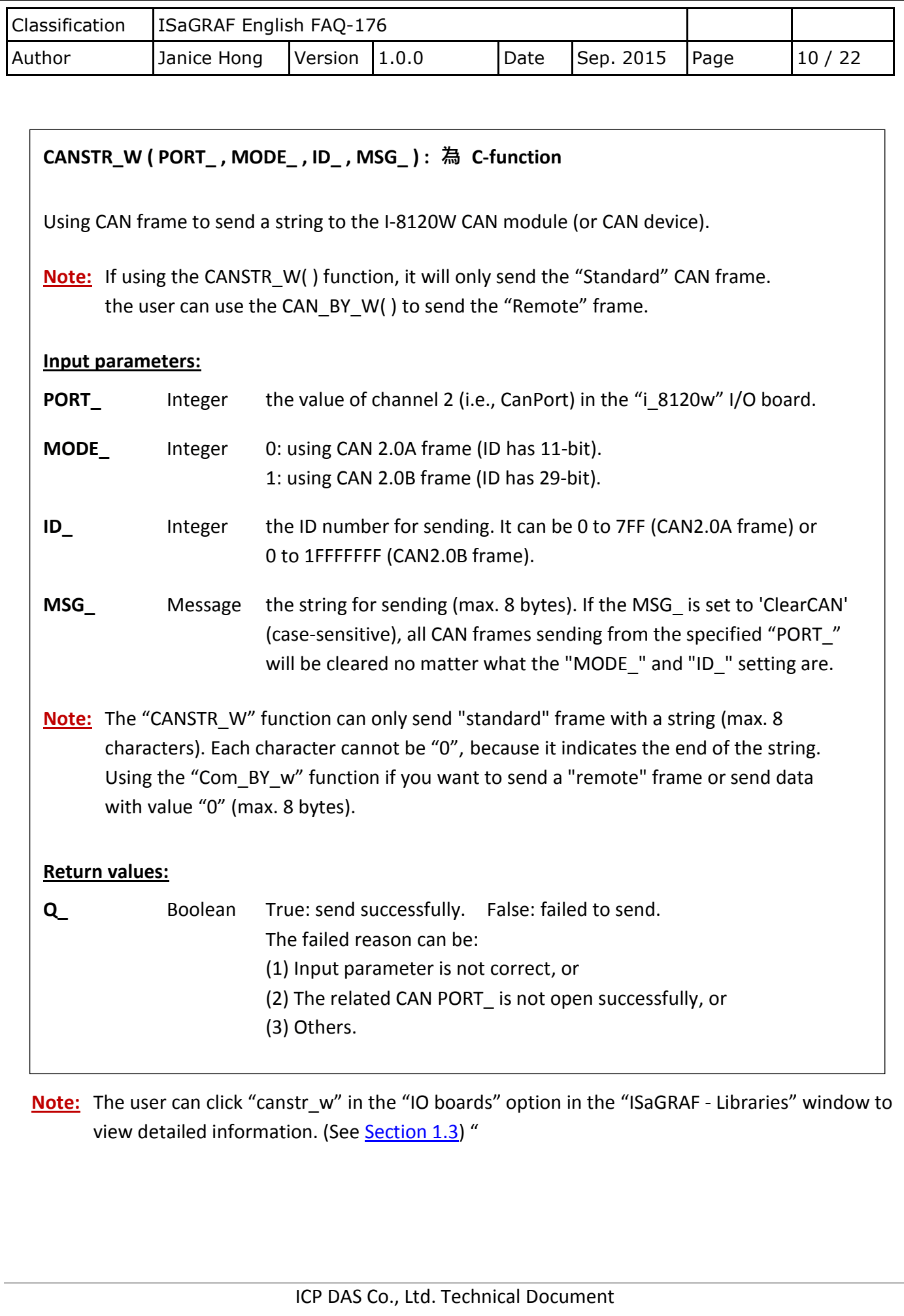

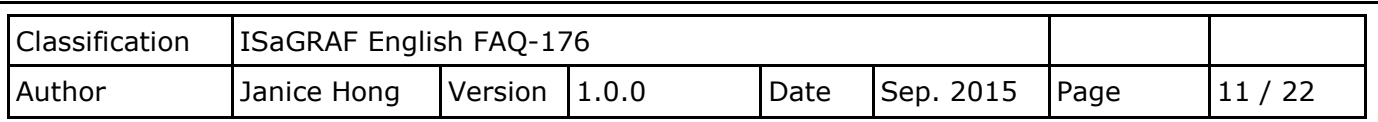

# <span id="page-10-0"></span>**1.5. Introduction of the "WPDEMO176" demo**

First, restore the "wpdemo176" demo file to the ISaGRAF in [Section 1.2.2.](#page-1-0) This project includes several ST programs; you can double-click to open them and view the details. The following will describe "CAN\_read" and "CAN\_w" functions.

**Step 1:** Add the "I\_8120W" in the Slot2 in the "I/O connection" window to establish a link between the software I/O board and the hardware I/O module.

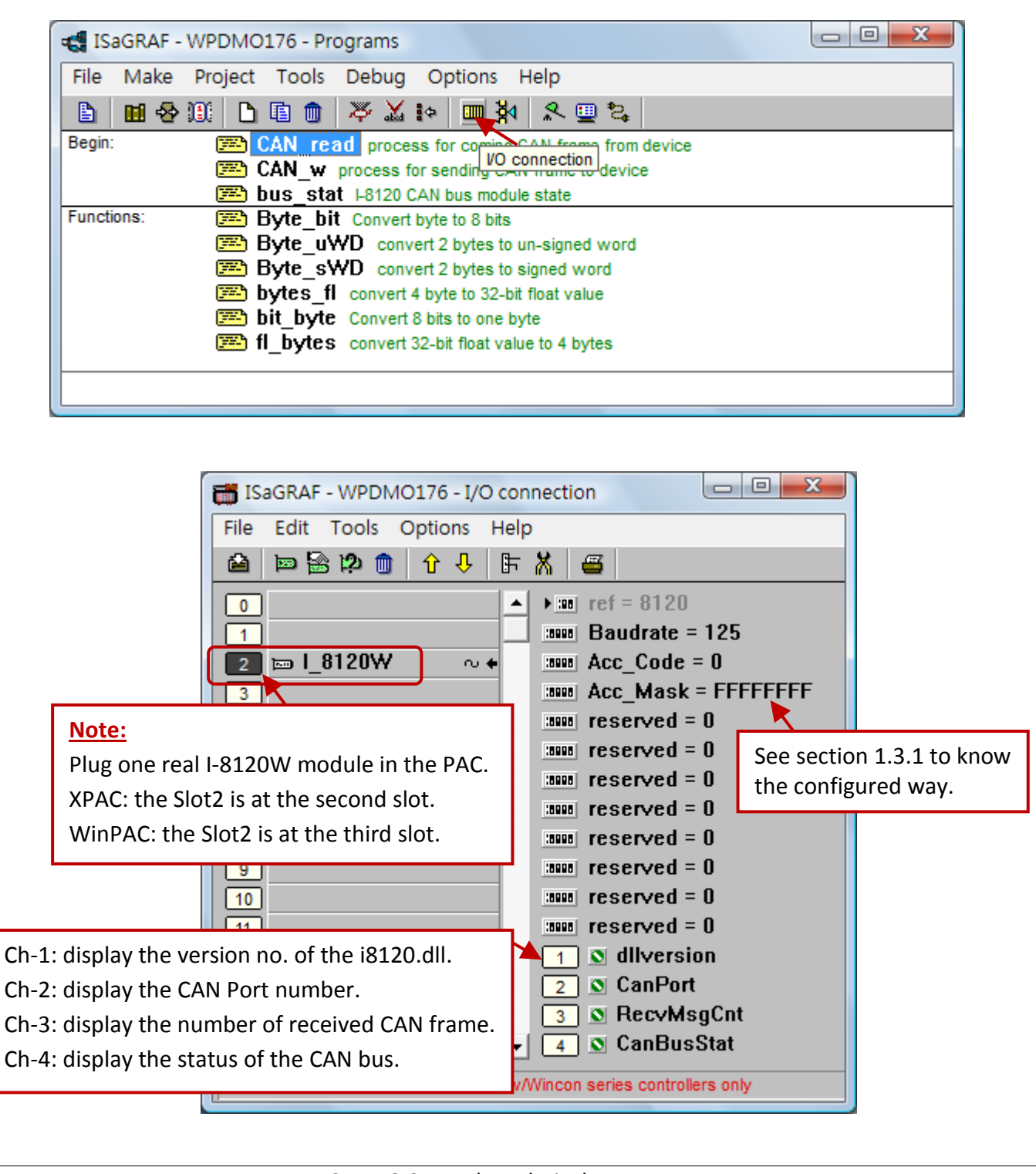

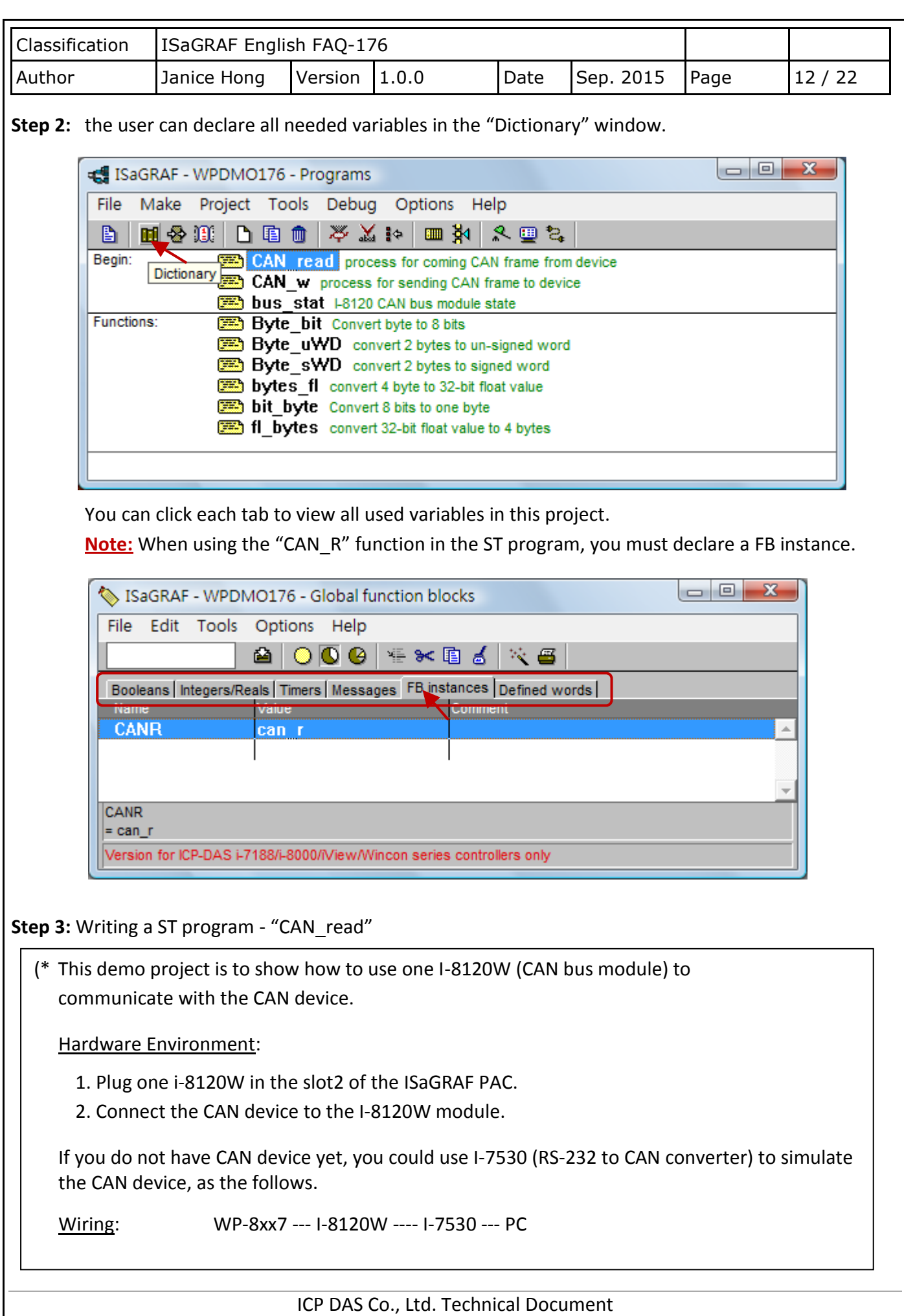

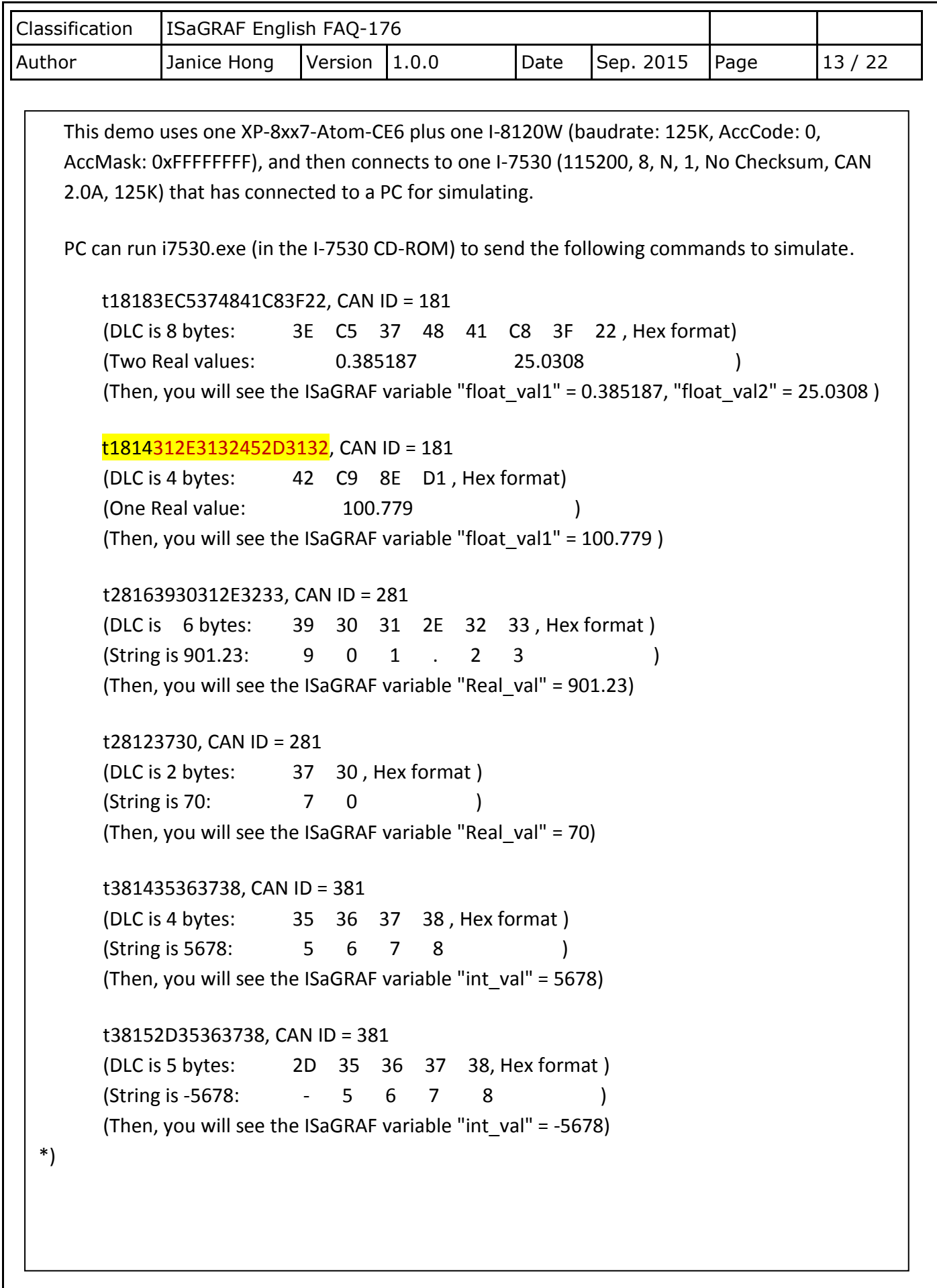

```
Classification | ISaGRAF English FAQ-176
Author | Janice Hong | Version | 1.0.0 | Date | Sep. 2015 | Page | 14 / 22
                              ICP DAS Co., Ltd. Technical Document
  (* Here we use the "RecvCnt_Max_one_time" to set the limited the number of CAN frames that 
     can be handled within one PLC scan cycle *)
  (* The default value of "RecvCnt_Max_one_time" is 12 *)
  if RecvMsgCnt > 0 then
         (* There is some CAN frame coming *)
         if RecvMsgCnt > RecvCnt_Max_one_time then
               Recv_Max := RecvCnt_Max_one_time;
         else
                Recv_Max := RecvMsgCnt;
         end_if;
  else
         Recv Max := 0;end_if;
  for i := 1 to Recv_Max do
         (* Call C Function Block - "CAN_R", we have declared a FB instance of "CAN_R" ("CanR")
           in the ISaGRAF "Dictionary" window. *)
         CanR(CanPort);
         (* Get the result of calling "CanR( )" *)
         Can Coming := CanR.Q ; ( * "True" means there is CAN frame coming *) if CanR.Q_ then
           Rx count := Rx count + 1;
           Can_Mode := CanR.MODE_; (* The value of MODE_ is only returned as 0 or 1 *)Can RTR := CanR.RTR ; (* The value of RTR is only returned as 0 or 1 ^*)
           Can ID := CanR.ID ;
           Can_DLC := CanR.DLC_; (* The value of DLC is only returned as 0 to 8 *)Can By1 := CanR.BY1 ;
           CanBy2 := CanR.BY2 ;
           Can By3 := CanR.BY3 ;
           Can_By4 := CanR.BY4_;
           CanBy5 := CanR.BY5_;
           CanBy6 := CanR.BY6;
            Can_By7 := CanR.BY7_ ;
           CanBy8 := CanR.BY8 ;
           Can str := CanR.MSG ;
```

```
Classification | ISaGRAF English FAQ-176
Author | Janice Hong | Version | 1.0.0 | Date | Sep. 2015 | Page | 15 / 22
          (* For CAN 2.0A frame, Can_Mode=0 *)
          (* ---------------------------------- *)
         if Can Mode = 0 then (* The coming frame is CAN 2.0A frame *)if Can RTR = 1 then (* Can RTR = 1 : frame is "Remote" frame *) else
              (* Can RTR = 0: frame is "Remote" frame *)
               Case Can_ID Of
               16#181: (* Real data in ID=16#181 has coming *)
                case Can_DLC of
                4: (* Contain one real value *)
                     float val1 := bytes fl(Can By1, Can By2, Can By3, Can By4);
                8: (* Contain two real values *)
                     float val1 := bytes fl(Can By1, Can By2, Can By3, Can By4);
                      float_val2 := bytes_fl(Can_By5, Can_By6, Can_By7, Can_By8);
                end_case;
               16#281 : (* String data with ID no. 16#281 is coming *) 
                (* At least 1 byte data *)
                If Can DLC > 0 then
                     (* Convert a String to one floating-point data *)
                    tmp float := str real( Can str ) ;
                     if tmp float = 1.23E-20 then
                         (* If a format error occurs, str_real( ) will return 1.23E-20 *)
                        (* If a format error occurs, nothing will be handled *)
                      else
                          Real val := tmp_float ; (* Store the result to "float val *)
                      end_if;
                End if ;
                16#381 : (* String data in ID=16#381 has coming *)
                 (* At least 1 byte data *)
                 If Can DLC > 0 then
                   (* Convert a string to some integers and store them in the integer array No. 2*)
                     tmp_val := ANA(Can str) ;
                  (* This demo assumes only 1 integer contained in this string, for example,
                     '15003' or '-9123456' , msg_n( ) returns 1: one integer converted
```

```
Classification | ISaGRAF English FAQ-176
Author | Janice Hong | Version | 1.0.0 | Date | Sep. 2015 | Page | 16 / 22
Step 4: Writing a ST program - "CAN_w"
     (* If the received string is '-A32' or '+-12' , msg_n( ) returns -1: format error
        If the received string is '32,405' or '-12 83', msg_n() returns 2: two integers converted *)
                        if tmp val \lt> 0 then
                       (*Retrieve this converted integer from address 1 of the integer array No. 2 *)
                            int_val := tmp_val ;
                         end_if;
                  End if ;
                  (* If your CAN device has other frames coming, please put it here. *)
                  (*
                       16#282 :
                                       …....
                  *)
                    (* More ... *)
               End case ;
          end if; (* if Can RTR = 1 then *)
         else
         (* For CAN 2.0B frame , Can_Mode=1 *)
         (* ................................................................ *)
        end if; (* if Can Mode = 0 then *)
     end_if;
   end_for;
   (* Set "Send_en" as true to start to send CAN remote command *)
   if send en then
          send en := false;
          (* Timer "TMR2" starts to count *)
          TStart(TMR2);
          (* Initialize the next tick count for sending CAN command *)
          TMR_next := TMR(Period2);
   end_if;
   (* Set "Send_disable" as "True" to stop sending CAN remote command *)
   if send disable then
          send disable := false;
```

```
Classification | ISaGRAF English FAQ-176
Author | Janice Hong | Version | 1.0.0 | Date | Sep. 2015 | Page | 17 / 22
         (* Timer "TMR2" stops counting *)
          TStop(TMR2);
         (* Reset Timer "TMR2" as "0" *)
         TMR2 := T#0s:
  end_if;
  (* This demo uses "Period2" (default value is 20 ms) to send a CAN command.
      Users could set "Period2" as "0", it means sending a CAN command every cycle. )
  if Period2 <> 0 then
         if TMR2 >= TMR_next then
                Send2 := True ; (* Set it as "True" to trigger a sending action *)TMR_next := TMR_next + TMR(Period2);
                if TMR2 > T#20h then
                      TMR2 := T#0s; TMR_next := TMR(Period2);
                end_if;
         end_if;
  else
         Send2 := true; (* Set it as "True" to trigger a sending action *) 
  end_if;
  If Send2 then
         Send2 := False ; (* Reset as "False" *)
         (*
          Step2 = 0: Send CAN 2.0A, Remote command to ID = 16#181 to request data.
           Step2 = 1 : Send CAN 2.0A, Remote command to ID = 16#281 to request data.
           Step2 = 2 : Send CAN 2.0A, Remote command to ID = 16#381 to request data.
         *)
         Step2 := Step2 + 1;
         if Step2 = 3 then
           Step2 := 0;end_if;
        (* Operations in each step
             Boo_val := CAN_BY_W( Port_ , MODE_ , RTR_ , ID_ , DLC_ , BY1_ , ... , BY8_ )
            PORT : Integer The second channel value of "I_8120W" I/O board in the
                                   "IO Connection" window (i.e., CanPort).
```
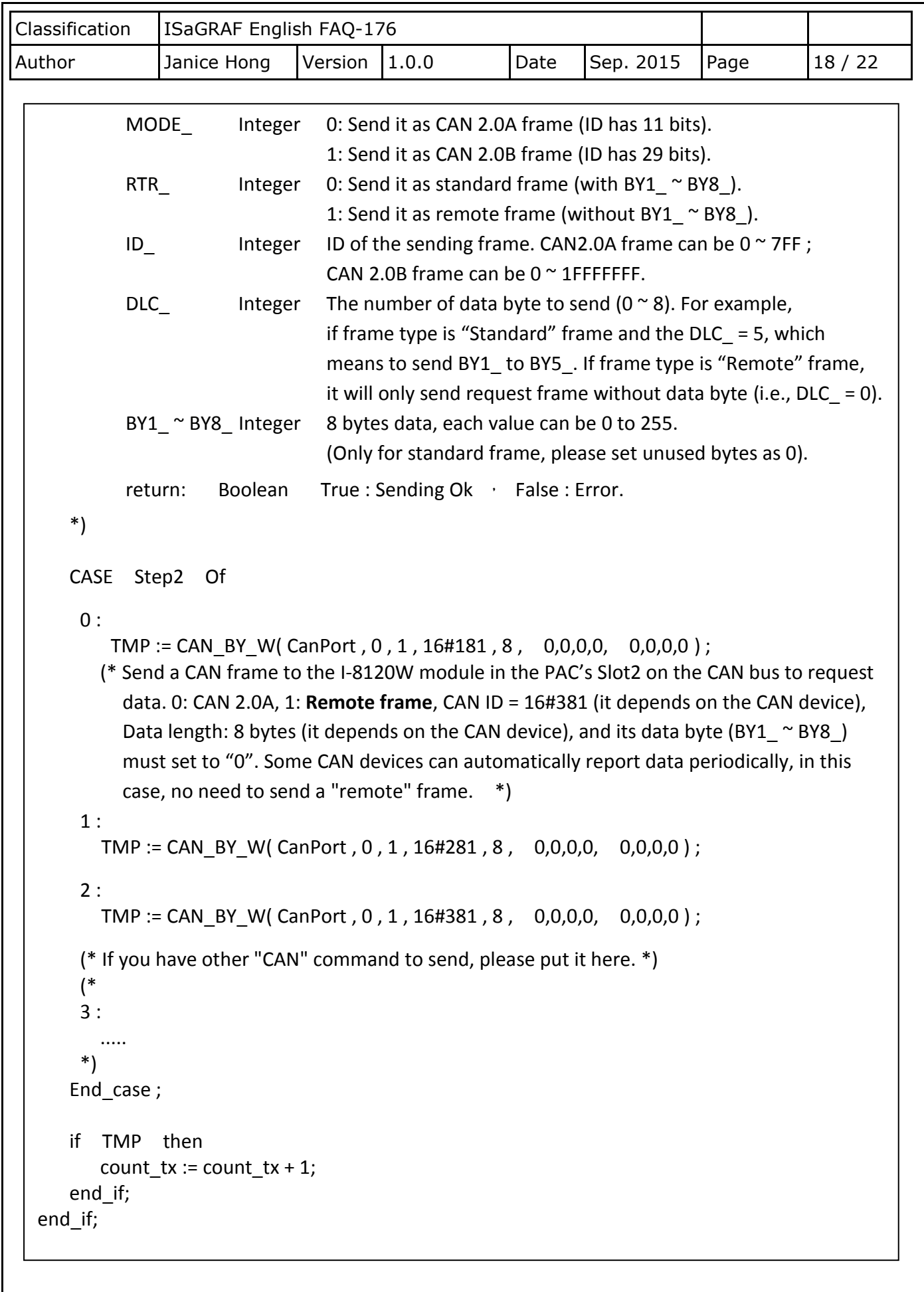

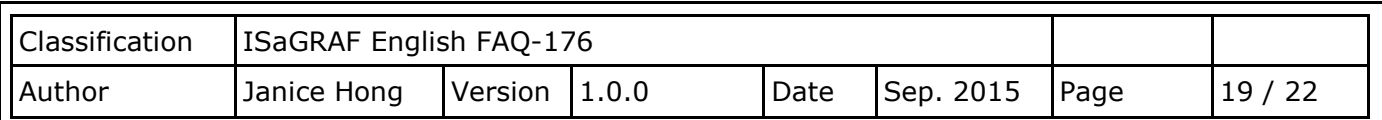

**Step 5:** In the above steps, we have show you the "CAN\_read" and the "CAN\_w" programs. Then, you can double-click on other ST programs to view the details.

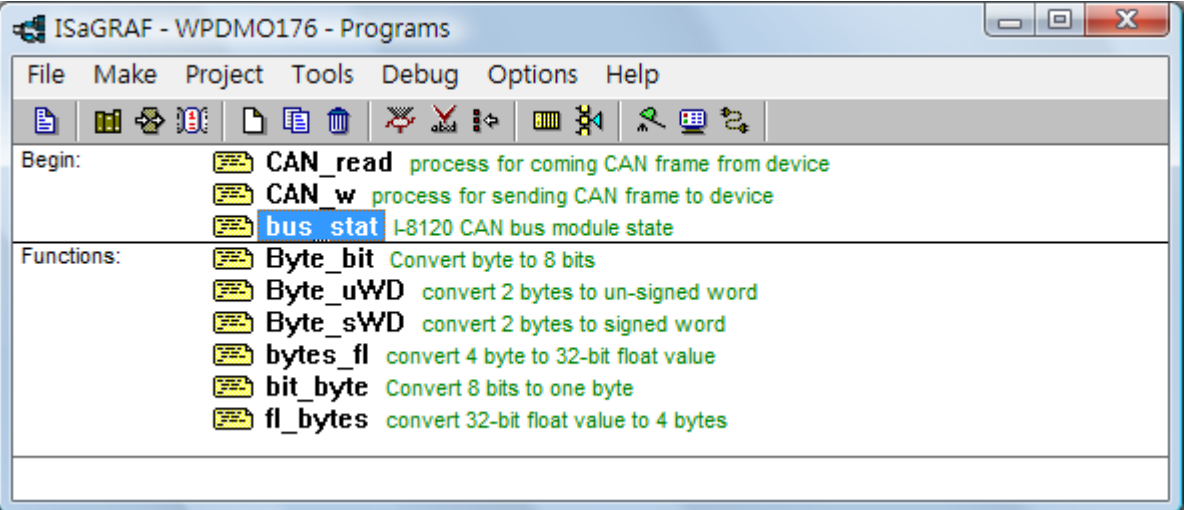

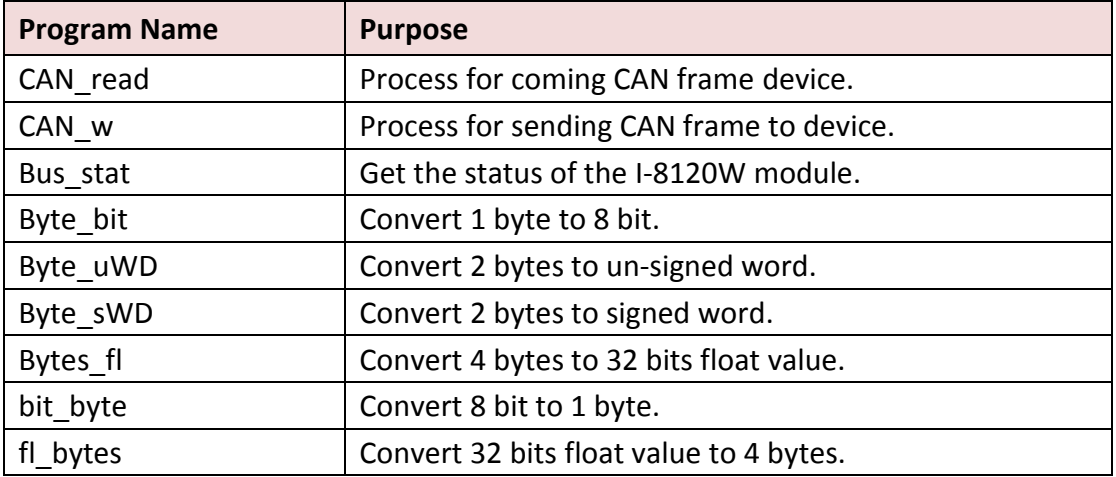

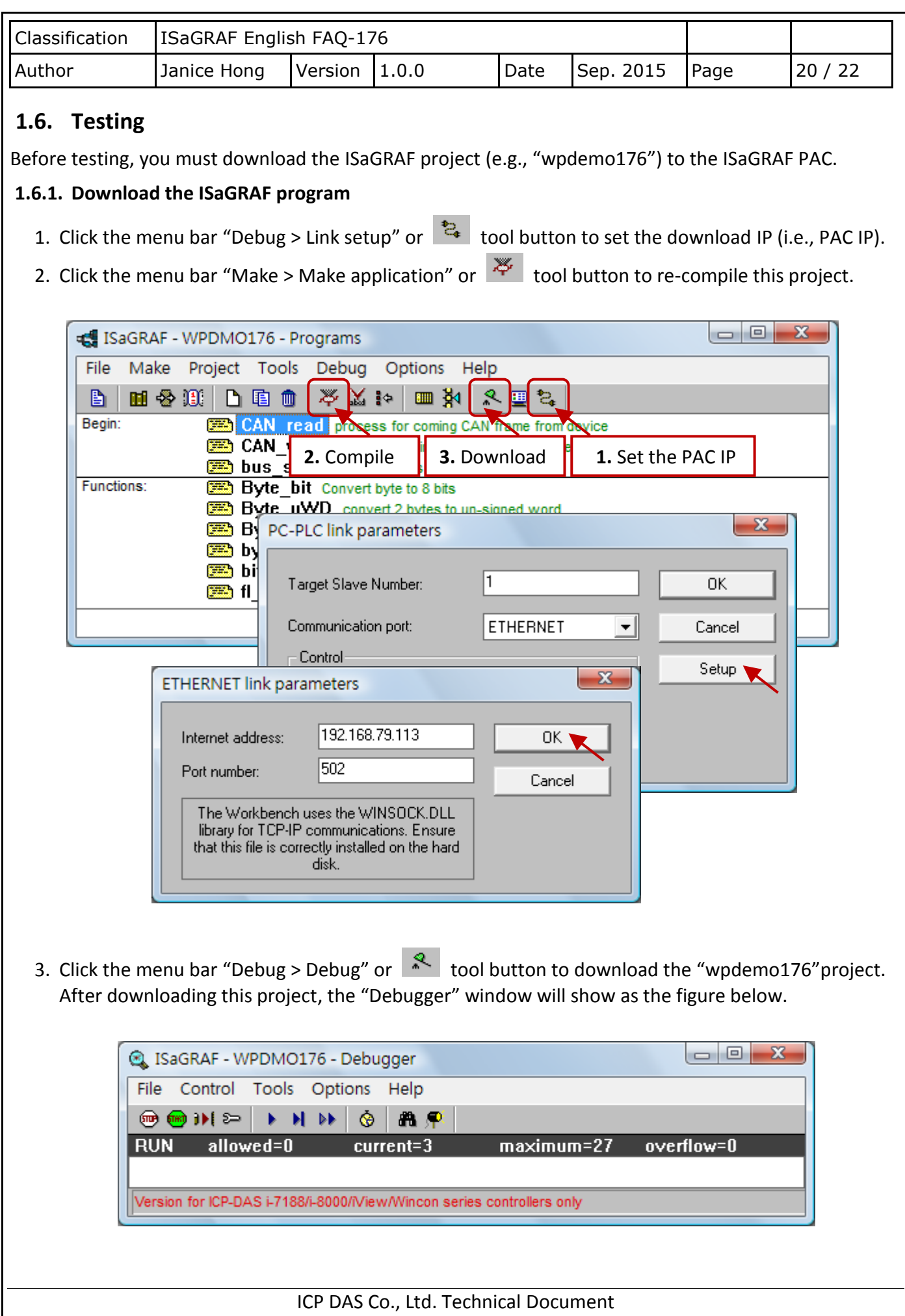

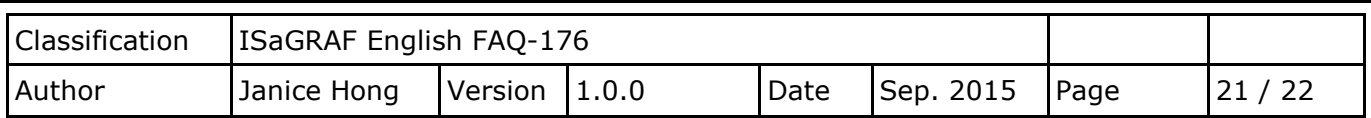

#### **1.6.2. Test the ISaGRAF program**

For convenient to test, we use two PACs and two I-8120W CAN modules which plugged in their slot2. In the table, the I-8120W module, which plugged in the WinPAC is used to simulate a CAN device.

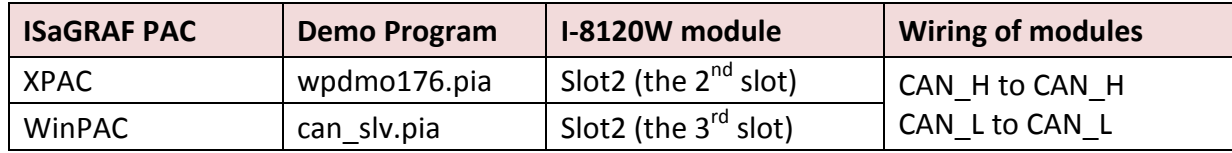

After downloading the "wpdemo176" project to the ISaGRAF PAC, you can see two spy lists, mouse double-click on "Send\_en" (Spy list1) to set it as "TRUE" (it will automatically set to "FALSE). Then, the program will starts the CAN bus communication. (Alternatively, you can refer [Section 1.5](#page-10-0) – Step 3 to conduct testing by using "i7530.exe".)

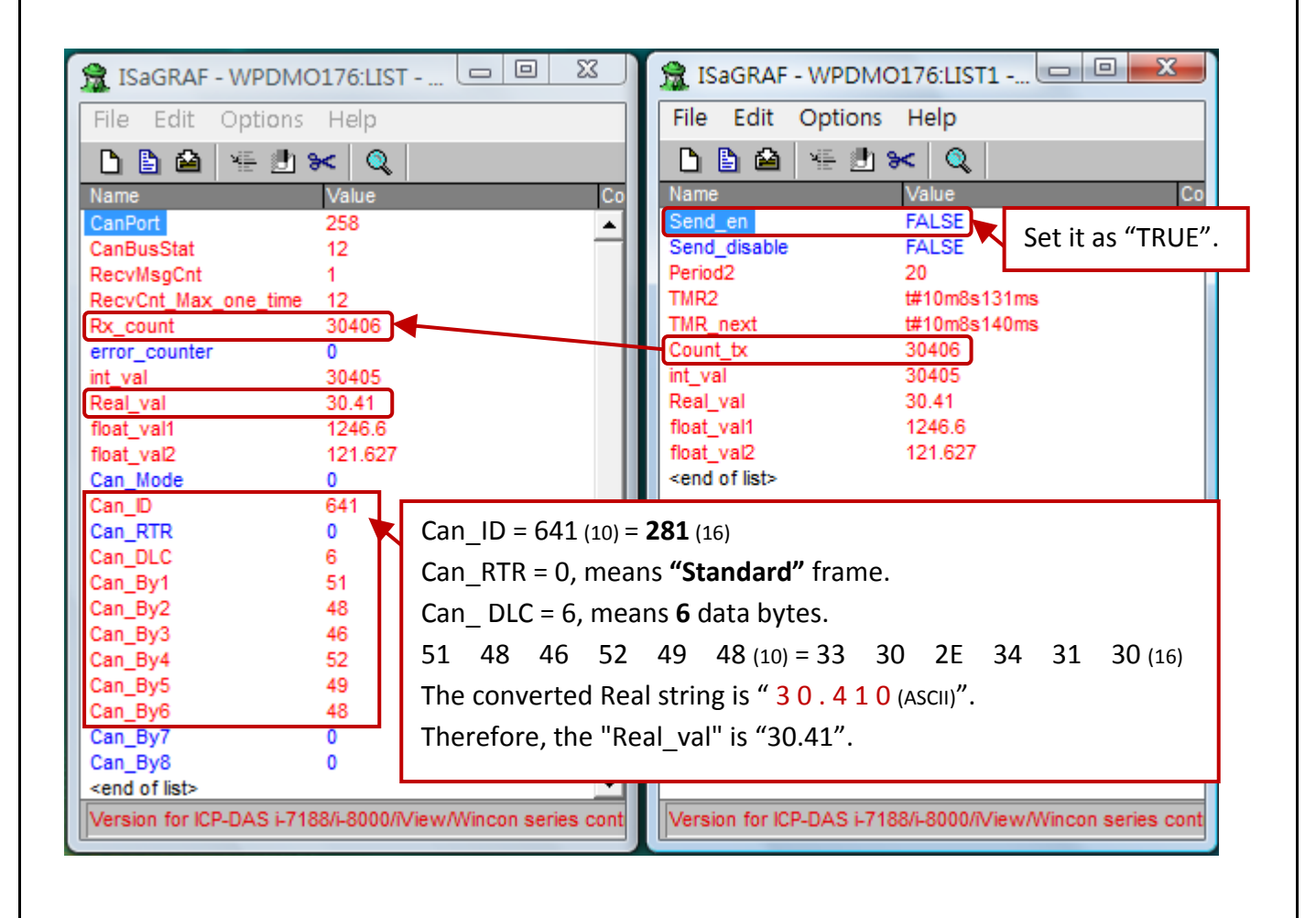

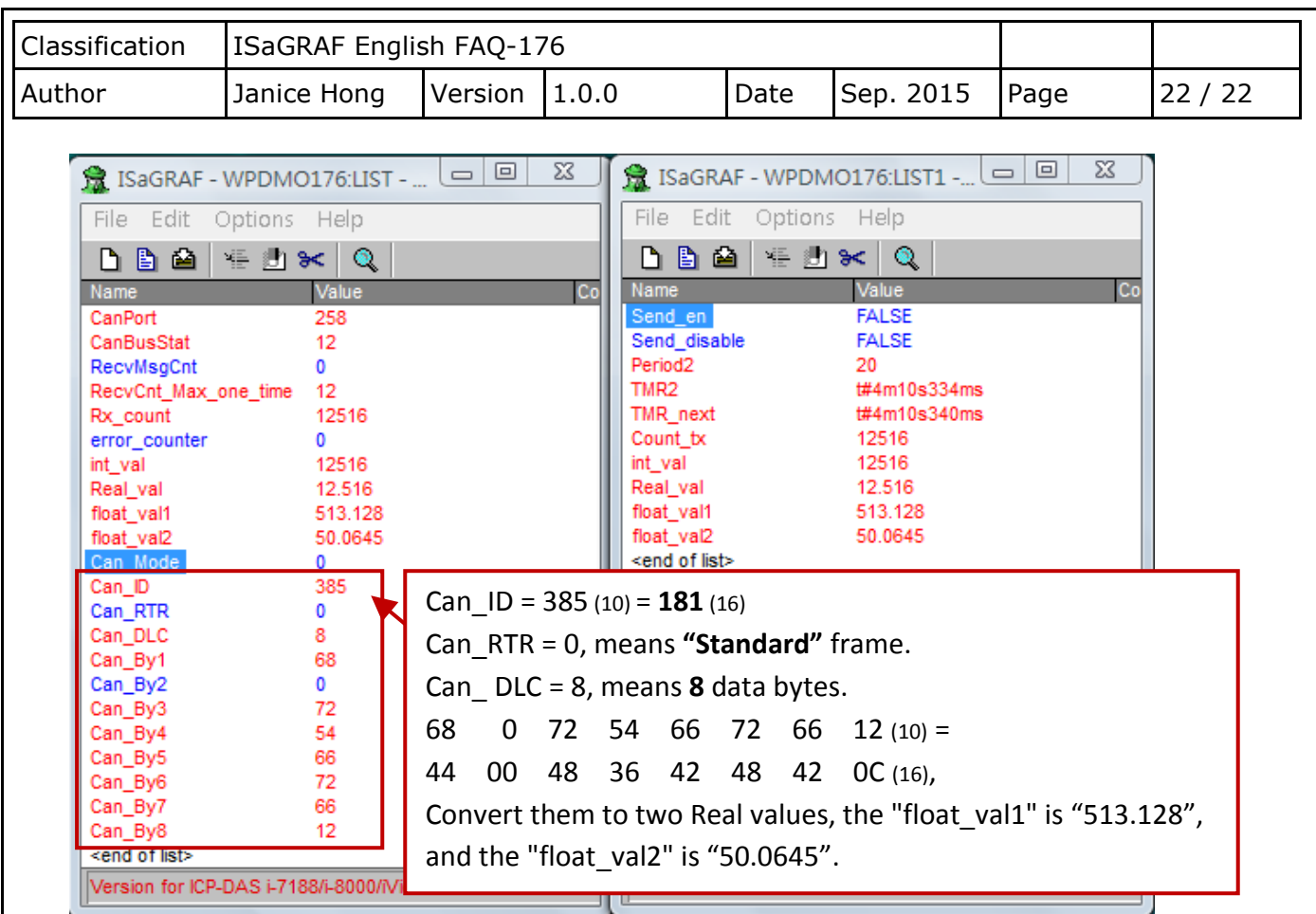

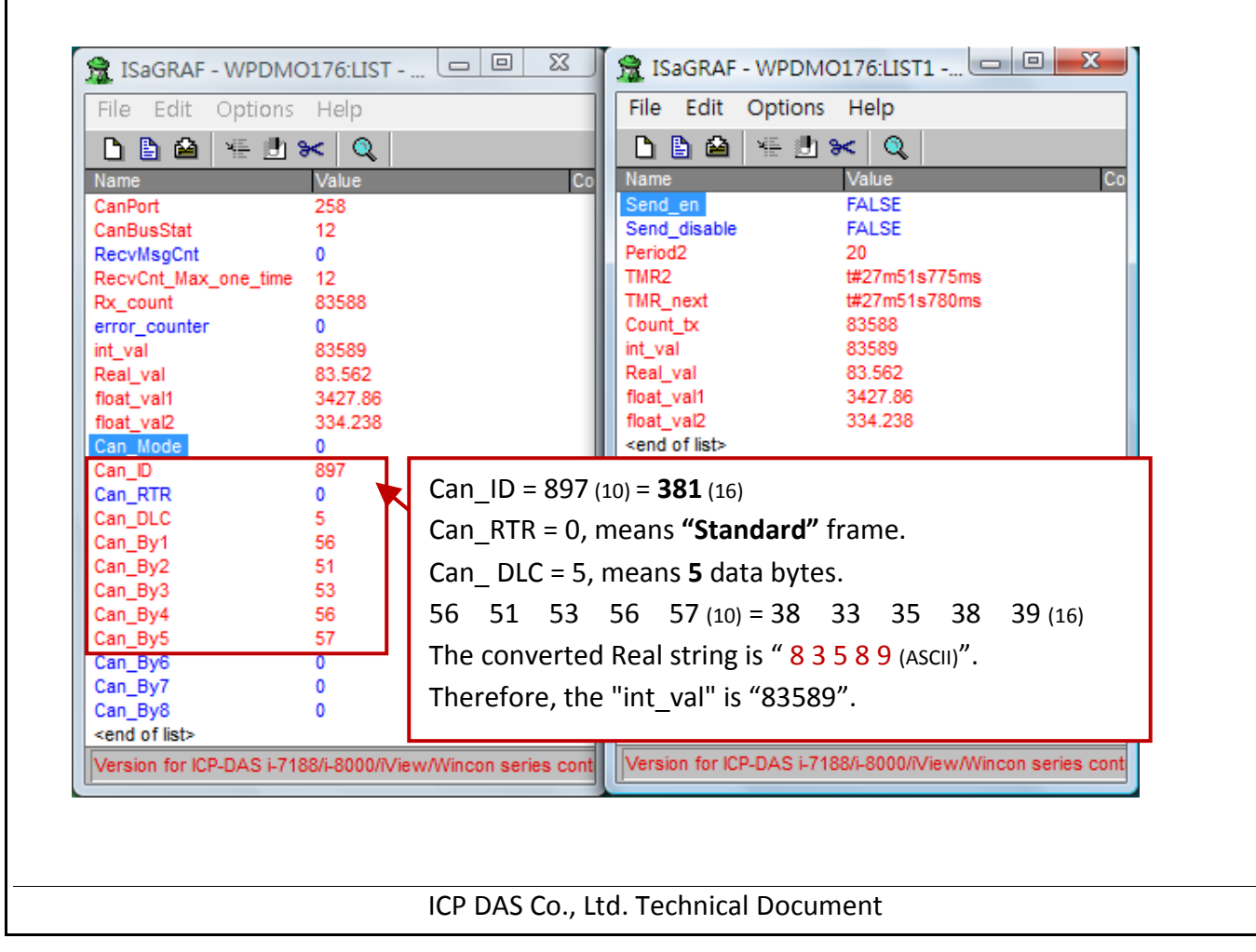